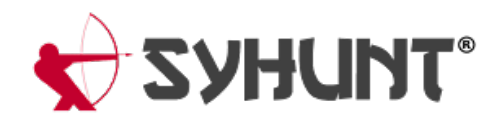

# **INTEGRANDO O SYHUNT AO POWERSHELL**

As informaçõescontidas neste documento se aplicam a**versão 6.9.17** do Syhunt Hybrid.

As verificações do Syhunt podem ser facilmente executadas a partir de um script do PowerShell, permitindo integrar as ferramentas Syhunt Dynamic, Syhunt Code e Syhunt Mobile ao seu processo de entrega contínua, CLI e muito mais. A instalação do Syhunt Hybrid instala automaticamente um módulo Syhunt no PowerShell do Windows (10/7) com funções que permitem iniciar varreduras, obter relatórios e resultados e executar testes de aprovação / reprovação.

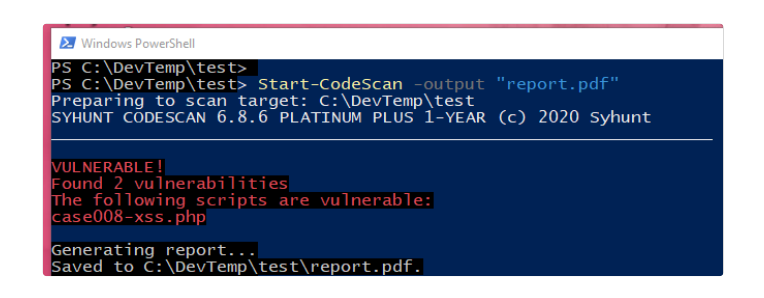

#### **ADICIONANDO O SYHUNT EM SEU SCRIPT POWERSHELL**

Insira o código abaixo na posição apropriada do seu script do PowerShell:

```
# Exemplo de SAST - Analisar diretório / repositório local
Start-CodeScan -pfcond "medium"
# Exemplo de SAST - Analisar um repositório GIT remoto
$MyProject = @{
 target = 'https://github.com/syhunt/vulnphp.git';
 branch = 'main';
 pfcond = 'medium';
 output = 'report.pdf'
}
Start-CodeScan @MyProject
```

```
# Exemplo de DAST - Analisar um URL
$MyWebsite= @{
  target = 'https://www.somewebsite.com';
 pfcond = 'medium';
 output = 'report.pdf'
}
Start-DynamicScan @MyWebsite
```
### **START-DYNAMICSCAN - INICIANDO UMA VARREDURA DINÂMICA**

O Syhunt Dynamic deve ser iniciado através da função Start-DynamicScan(). Os seguintes parâmetros devem ser fornecidos ao chamar a função Start-DynamicScan():

- **target** (obrigatório) o URL alvo aseranalisado (ex. <http://www.somesite.com>)
- **huntmethod** (opcional) o Método de [Varredura](https://www.syhunt.com/pt/index.php?n=Docs.SyhuntHybridHuntMethods) a ser usado durante a análise. Se omitido, o método  $\bullet$ padrão será usado.
- **pfcond** (opcional) permite que o script falhe com o código de saída adequado se uma determinada  $\bullet$ condição for atendida. Veja abaixo uma lista das condições de aprovação / reprovação disponíveis.
- **tracker** (opcional) o nome do rastreador criado anteriormente ou um rastreador gerado dinamicamente para o qual será enviado um resumo das vulnerabilidades identificadas ao final da varredura. [Exemplos](https://www.syhunt.com/pt/index.php?n=Docs.SyhuntIntegrationIssueTrackers#tracker_submit)
- **output** (opcional) permite definir um nome de arquivo de relatório (por exemplo, report.pdf ou report.html).
- **outputex** (opcional) permite definir um segundo nome de arquivo de saída (por exemplo, export.json).
- **verbmode** (opcional) \$ false por padrão. Se alterado para true, ativa o modo detalhado, permitindo que  $\bullet$ informações de erro e informações básicas sejam adicionadas ao console.
- **genrep** (opcional) \$ true por padrão. Se alterado parafalse, o Syhunt não gerará um arquivo de relatório.
- **redirIO** (opcional) \$ true por padrão. Se alterado para false, informações de status em tempo-real do scanner Syhunt não serão redirecionadas para o console.
- $\bullet$ **timelimit** (opcional) - define o tempo máximo da varredura (padrão: sem limite). Caso o tempo seja atingido, a varredura é cancelada. Exemplos: 1d, 3h, 2h30m, 50m

Ao usar os parâmetros output ou outputex, todos os formatos de saída suportados pelo Syhunt estão disponíveis. O relatório ou exportação será salvo no diretório de trabalho atual, a menos que seja fornecido um nome de caminho completo.

#### Exemplos:

```
# Exemplo 1 - Analisar um URL com uma única linha
Start-DynamicScan -target 'https://www.somewebsite.com' -pfcond 'fail-if:risk=mediumup'
# Exemplo 2 - Analisar um URL
$MyWebsite= @{
  target = 'https://www.somewebsite.com';
 pfcond = 'medium';
 output = 'report.pdf'
}
Start-DynamicScan @MyWebsite
```
#### **START-CODESCAN - INICIANDO UMA VARREDURA DE CÓDIGO-FONTE**

O Syhunt Code deve ser iniciado através dafunção Start-CodeScan(). Os seguintes parâmetros podem ser fornecidos ao chamar a função Start-CodeScan(), sendo todas eles opcionais:

- **target** o URL de um repositório GIT ou um diretório ou arquivo de código-fonte local a ser verificado.  $\bullet$ Se o parâmetro target for omitido, o diretório de trabalho atual será verificado.
- **branch** a ramificação do repositório a ser analisada. Se o parâmetro branch for omitido, o branch padrão seráanalisado.
- **huntmethod** o Método de [Varredura](https://www.syhunt.com/pt/index.php?n=Docs.SyhuntHybridHuntMethods) a ser usado durante a análise. Se omitido, o método padrão será  $\bullet$ usado.
- **pfcond** permite que o script falhe com o código de saída adequado se uma determinada condição for  $\bullet$ atendida. Vejaabaixo umalista dascondições de aprovação / reprovação disponíveis.
- **output** permite definir um nome de arquivo de relatório (por exemplo, report.pdf ou report.html).  $\bullet$
- **outputex** permite definir um segundo nome de arquivo de saída (por exemplo, export.json).
- verbmode \$ false por padrão. Se alterado para true, ativa o modo detalhado, permitindo que  $\bullet$ informações de erro e informações básicas sejam adicionadas ao console.
- **genrep** \$ true por padrão. Se alterado parafalse, o Syhunt não gerará um arquivo de relatório.  $\bullet$
- **redirIO** \$ true por padrão. Se alterado parafalse, informações de status em tempo-real do scanner Syhunt não serão redirecionadas para o console.
- $\bullet$ **timelimit** (opcional) - define o tempo máximo da varredura (padrão: sem limite). Caso o tempo seja atingido, a varredura é cancelada. Exemplos: 1d, 3h, 2h30m, 50m

Ao usar os parâmetros output ou outputex, todos os formatos de saída suportados pelo Syhunt estão disponíveis. O relatório ou exportação será salvo no diretório de trabalho atual, a menos que seja fornecido um nome de caminho completo.

#### Exemplos:

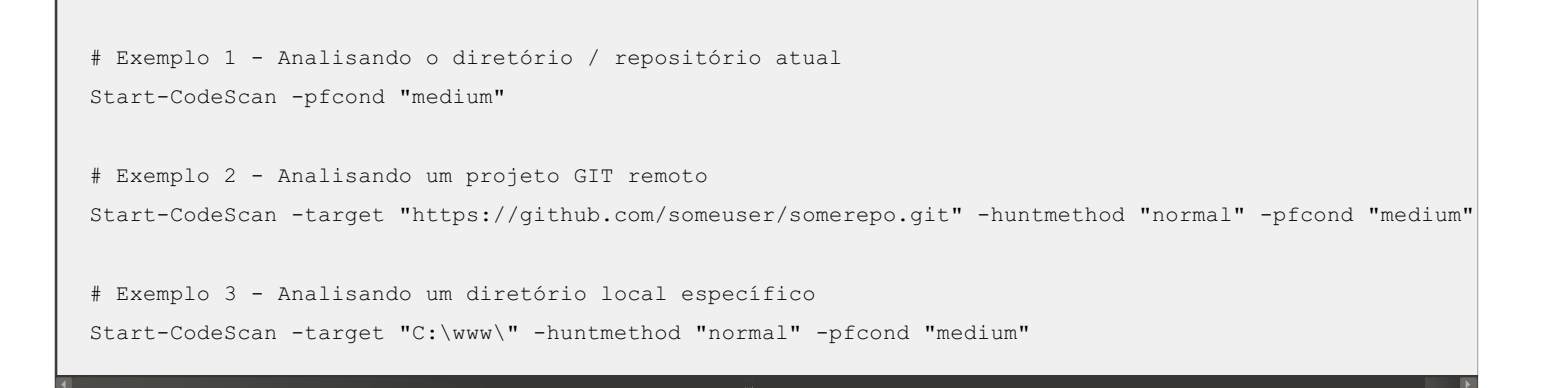

### **CONDIÇÕES DE APROVAÇÃO / REPROVAÇÃO**

A seguir estão as condições de aprovação / reprovação atualmente suportadas pelo Syhunt:

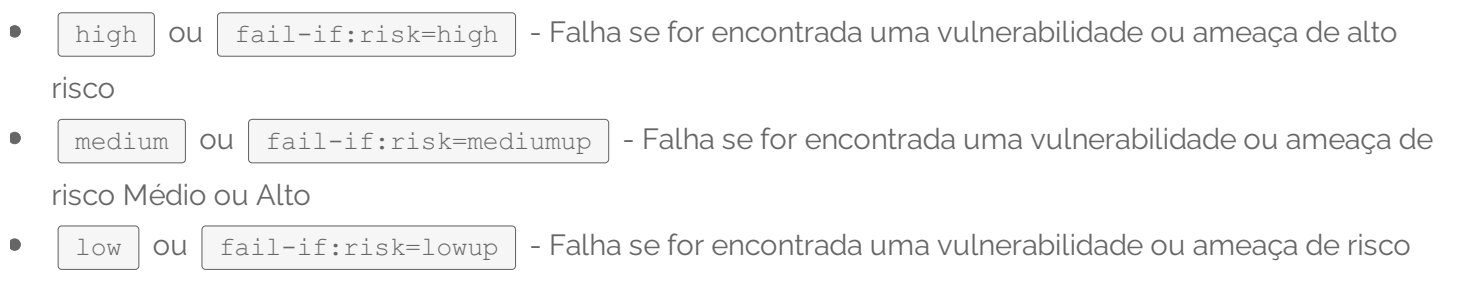

## **NOTAS ADICIONAIS**

Baixo, Médio ou Alto

Se você receber o erro **Script.ps1 não pode ser carregado porque a execução de scripts está desativada neste sistema**, inicie o PowerShell com direitos administrativos e insira o seguinte comando para ativar scripts:

```
set-executionpolicy remotesigned
```
Se você receber o erro **O termo Start-CodeouDynamicScan não é um arquivo de script ou um programa operável**, você precisa carregar o módulo Syhunt no PowerShell. Entre o comando Import-Module Syhunt e chame afunção de scan novamente.

#### **CARREGANDO O SYHUNT AUTOMATICAMENTE**

No Windows 10, o Syhunt é carregado automaticamente.

No Windows 7, você pode carregar manualmente o Syhunt toda vez chamando **Import-Module Syhunt** antes de chamar funções Syhunt ou você pode carregar o Syhunt automaticamente - adicione o Syhunt ao seu perfil do PowerShell e o Syhunt será carregado automaticamente:

- 1. Vá para o caminho do perfil do PowerShell, que por padrão é: C:\Documents and Settings\User\My Documents\WindowsPowerShell\Microsoft.PowerShell\_profile.ps1
- 2. Crie o arquivo **Microsoft.PowerShell\_profile.ps1**
- 3. Adicione alinha**Import-Module Syhunt** e salve o arquivo.

Para documentação adicional do produto, visite **[syhunt.com/docs/br](http://www.syhunt.com/docs/br)**eed and **SYHUNT**®

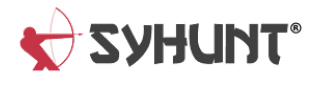